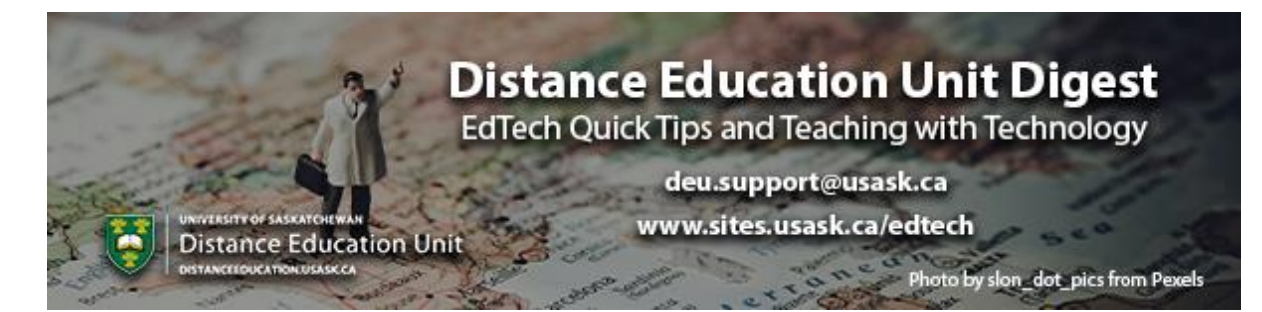

# **In this Issue: Getting your course on course**

- Making minor course adjustments
- Setting up your Notification Preferences in Canvas
- IT Support Knowledge-base articles
- Netiquette issues and online misconduct
- Open office Q&A sessions from Canvas support
- Panopto: Video access solutions for students
- DEU support and contact information

#### **Making minor course adjustments**

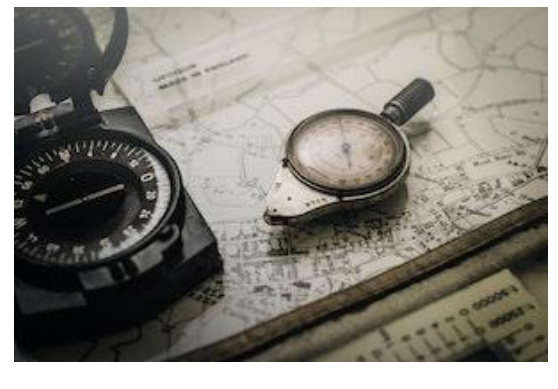

After a week or two with your class up and running you might notice it needs a few minor tweaks to make things run more smoothly. Making small improvements early is a great way to ensure students can settle into the rhythm of their online learning this term. In this issue we'll point you towards some recent resources for common issues we're hearing about. Ryan

Banow from GMCTL, for example, had a great tip this last week about setting up **Groups** in Canvas.

*When creating student groups in Canvas (e.g., for Discussions or Assignments), include the course name in the name of the "Group Set".*

*For example, call the Group Set "Art 101 Project Group" rather than just "Project Group". This will ensure that the group names that students see show as "Art 101 Project Group 3" instead of "Project Group 3".*

*The main way students access their groups is through the Global Navigation Menu item called Groups. This will list their groups outside of the context of their courses. Including the course name will really help them out.*

### **Setting up your Notification Preferences in Canvas**

One of the things you may notice now that classes have begun is the amount of notifications that may be coming from your Canvas courses. You can make adjustments to a wide variety of parameters to customize what is being sent to your inbox and how often.

**[Find out more about setting up Notification Preferences in Canvas](https://s3.amazonaws.com/tr-learncanvas/docs/CanvasNotifications.pdf)**

#### **IT Support Knowledge-base articles**

Did you know that IT Support has been developing a massive collection of **[knowledge](https://wiki.usask.ca/display/public/ISDKB/IT+Support+Knowledge+Base?utm_source=paws&utm_medium=email&utm_campaign=instructors_Aug7)[base articles](https://wiki.usask.ca/display/public/ISDKB/IT+Support+Knowledge+Base?utm_source=paws&utm_medium=email&utm_campaign=instructors_Aug7)** that come from the common questions support services staff members receive from instructors like you? It's a great place to start your search when looking for answers about learning technologies and more.

Here are a few recent articles related to questions from folks like you.

**[Manage Course Enrollment in Canvas -](https://wiki.usask.ca/x/HYD9bQ?utm_source=paws&utm_medium=email&utm_campaign=instructors_Aug7) Add a TA or other Instructors**

**[Sending Messages to Course Members with Canvas Inbox](https://wiki.usask.ca/display/public/ISDKB/How+to+send+a+message+to+course+members+using+Canvas+Inbox?utm_source=paws&utm_medium=email&utm_campaign=instructors_Aug7)**

**[Best Practices for Web Conferencing](https://wiki.usask.ca/display/public/ISDKB/Best+practices+for+Web+Conferencing?utm_source=paws&utm_medium=email&utm_campaign=instructors_Aug7)**

If you don't find the article you're looking for you can **[Submit a Request](https://jira.usask.ca/servicedesk/customer/portal/2/create/106?customfield_14361=Remote+Teaching+Support)** for answers.

### **Netiquette issues and online misconduct**

Student misconduct can be a challenge in a more anonymous online environment. It's important to establish expectations of behaviour early with your class to avoid having to have those crucial conversations later.

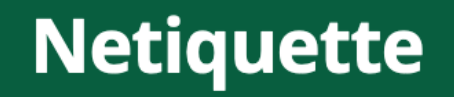

for USask Instructors and Students

Netiquette information for **[faculty, instructors](https://teaching.usask.ca/remote-teaching/netiquette.php?utm_source=paws&utm_medium=email&utm_campaign=instructors_Aug7)** and **[students](https://studentstest.usask.ca/articles/netiquette.php?utm_source=paws&utm_medium=email&utm_campaign=instructors_Aug7)** highlight the basics of

internet etiquette including how to appropriately connect and communicate in a remote teaching and learning context.

These links also provides additional resources and strategies for creating a safe and welcoming online environment for you and your students.

#### **Tips for WebEx**

Reducing the anonymity of participants is one of the best ways to mitigate inappropriate comments and behaviours online. For synchronous video activities through web conferencing it's recommended to schedule things from within the LMS instead of simply sharing the link to your WebEx "personal room" to ensure that course members are identifiable and therefore accountable for their conversations and actions. This approach also allows you to easily take attendance, and schedule and share recordings of synchronous sessions.

**[Discover the advantages of using Blackboard/Canvas WebEx over your personal USask](https://wiki.usask.ca/pages/viewpage.action?pageId=1762329320)  [WebEx account](https://wiki.usask.ca/pages/viewpage.action?pageId=1762329320)**

#### **Open office Q&A sessions from Canvas support**

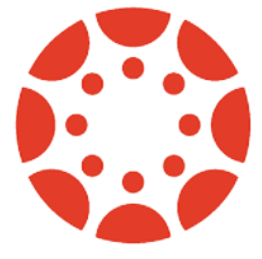

In an effort to provide support while Canvas Help wait times are lengthy, Canvas will be offering 2 - 1.5 hour Zoom 'open office' sessions each week, Tuesday at 3:00pm and Friday at 11:00am, to answer questions and provide support on anything Canvas related. This will run at least until the end of September. Here is the Zoom info for Tuesdays at 3:00pm and Fridays at 11:00am:

Join Zoom Meeting: **<https://instructure.zoom.us/j/99163683204>**

Phones: 855 880 1246 US Toll-free or 877 853 5257 US Toll-free

Meeting ID: 991 6368 3204

### **Panopto: Video access solutions for students**

A number of instructors have reported students having issues accessing the Panopto videos in their courses and so IT Support has written a couple of Knowledge Base articles to help **students** get access to their learning materials.

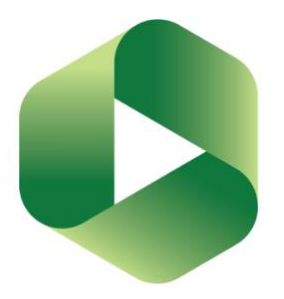

**[I cannot see a Panopto video in my Canvas course](https://jira.usask.ca/servicedesk/customer/kb/view/1844642036?q=I+cannot+see+a+Panopto+video+in+my+Canvas+course)**

**[What do I do if Panopto says I don't have permission to view the videos in my course?](https://wiki.usask.ca/pages/viewpage.action?pageId=1437434155)**

We've also been including the following blurb for students in the DEU online courses that have Panopto videos as a pre-emptive measure:

*If you are having trouble accessing the videos in the Learning Materials please do the following:*

*Completely close your web browser, then start it up and go to [https://usask.cloud.panopto.eu](https://usask.cloud.panopto.eu/) and try logging in with your NSID via Blackboard. For more information please see the [article in our U of S Knowledge Base](https://wiki.usask.ca/x/K4Gt?utm_source=paws&utm_medium=email&utm_campaign=instructors_Aug7) that describes this process in more detail.*

*If you continue to have issues please contact the [ICT Service Desk](https://jira.usask.ca/servicedesk/customer/portal/2?utm_source=paws&utm_medium=email&utm_campaign=instructors_Aug7).*

As an instructor you may also want to view the following articles:

**[How to enable Panopto for my Canvas course as an Instructor?](https://wiki.usask.ca/pages/viewpage.action?pageId=1822785618)**

and/or **[How do I add Panopto videos into my Blackboard course?](https://jira.usask.ca/servicedesk/customer/kb/view/1321437621?pageNumber=1&q=panopto%20blackboard&q_time=1599757239232)**

## **DEU support and contact information**

The Instructional Design Team at the Distance Education Unit can help you design online activities, assessments and other online appropriate elements to your remote teaching or fully online offerings. Visit **[https://sites.usask.ca/edtech/](https://sites.usask.ca/edtech/?utm_source=paws&utm_medium=email&utm_campaign=instructors_Aug7)** for more helpful tips and tutorials as well as information on our support services and contact information.

Our **Instructional Design Team** is always happy to chat with you about learning technologies and strategies for using them effectively in your online or blended classroom. Our staff can help you with questions about,

• Full Online Course Development Projects

- Hybrid, multi-access and blended learning strategies
- Open Textbook and OER developments
- ePortfolios
- Engaging Online Assessments and Learning Activities
- Copyright Clearances, Acquisitions and OER Licensing
- Ensuring Accessibility standards are being addressed
- Ed Tech Support before and during delivery
- Course Quality Reviews and Recommendations
- Media resource development
- Resource curation and dissemination
- Non-Credit Learning Design

And much more. Just drop us a line to start a conversation **[deu.support@usask.ca](mailto:deu.support@usask.ca)**

If you wish to be added to the DEUD mailing list, please send

your **NSID** to **[deu.support@usask.ca](mailto:deu.support@usask.ca)**

Visit **DEU [Digest Archives](https://sites.usask.ca/edtech/deu-digest-archive/?utm_source=paws&utm_medium=email&utm_campaign=instructors_Aug7)** to download PDF versions of past digest issues.

*This message was sent to those who teach at the University of Saskatchewan. If you think you have received this email in error, please reply to this email.*

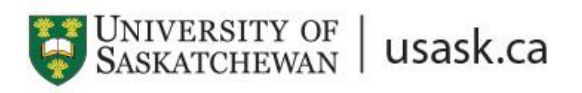

*We acknowledge that the University of Saskatchewan's main campus is situated on Treaty 6 Territory and the Homeland of the Métis. We pay our respect to the First Nations and Métis ancestors of this place and reaffirm our relationship with one another.*